## **DARLEQ: Diatom Assessment of River and Lake Ecological Quality Version 2.0**

# **User Guide**

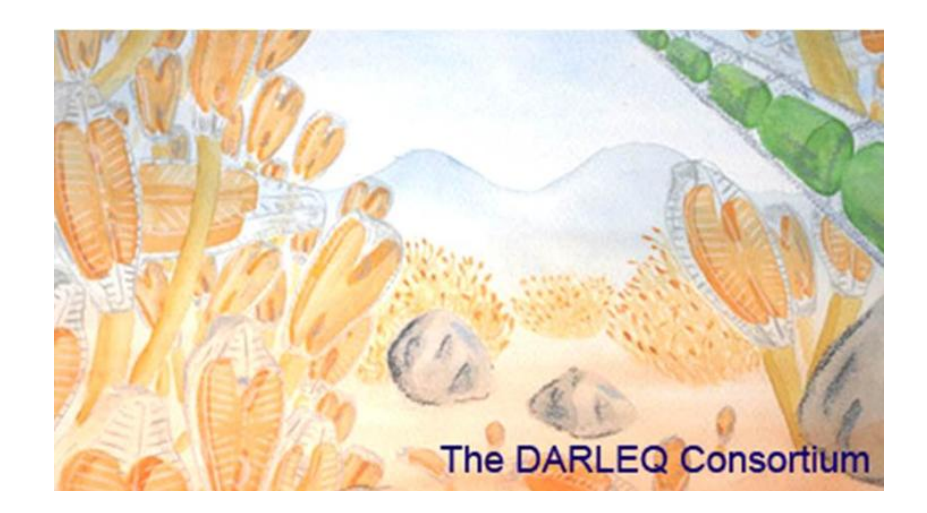

## **Software for Freshwater Status Classification using benthic diatoms**

**The DARLEQ Consortium:** Kelly, M.G.<sup>1</sup>, Juggins, S.<sup>2</sup>, Bennion, H.<sup>3</sup>, Burgess, A.<sup>3</sup>, Yallop, M.<sup>4</sup>, Hirst, H.<sup>4</sup>, Jamieson, J.<sup>5</sup>, Guthrie, R.<sup>6</sup>, Rippey, B.<sup>7</sup>

*<sup>1</sup>Bowburn Consultancy, 11 Monteigne Drive, Bowburn, Durham DH6 5QB.*

*<sup>2</sup>School of Geography, Politics & Sociology, Newcastle University, Newcastle NE1 7RU.*

*3 ECRC, University College London, Gower Street, London WC1E 6BT.*

*4 School of Biological Sciences, Woodland Road, University of Bristol, Bristol BS8 1UG.*

*5 Ecology & Soils Science, Evenlode House, Howbery Park, Wallingford, Oxon, OX10 8BD. 6 SEPA, 7 Whitefriars Crescent, Perth PH2 0PA.*

*7 School of Biological and Environmental Sciences, University of Ulster, Cromore Road, Coleraine, Northern Ireland BT52 1SA.*

## **1. Introduction**

DARLEQ 2 is a Microsoft Windows<sup>®</sup> program for the assessment of river and lake ecological status using diatoms. The program takes input data in Microsoft Excel® format, performs some simple checks to validate data fields, links the list of diatom codes in the sample data to the DARLEQ master taxon list, and calculates various metrics, EQR and status class for each sample. These steps are described in detail below.

DARLEQ 2 can calculate Trophic Diatom Index TDI4 and TDI3 scores for river samples, Lake Trophic Diatom Index LTDI2 and LTDI1 scores for lake samples, and Diatom Acidification Metric (DAM) scores for all samples. Details of the TDI / LTDI metrics, algorithm and derivation of the status class boundaries for rivers are given in Kelly et al. (2008) and for lakes in Bennion et al. (2014). Details of the DAM acidification metric is described in Juggins & Kelly (2012). Additional references to these methods may be found at the end of this document.

## **2. Data format**

Example datasets in Excel format for TDI/LTDI/DAM river/lake samepls are included with DARLEQ2 and installed in the folder C:\Program Files (x86)\DARLEQ Consortium\DARLEQ 2 Diatom Tool\TestData. The date may be opened directly in

Excel by clicking the "Open Example Dataset button":

Input data must be in a Microsoft Excel workbook, in either xls or xlsx format. Required data and layout are slightly different for river and lake samples. Figure 1 shows the required format for performing TDI calculations for river samples.

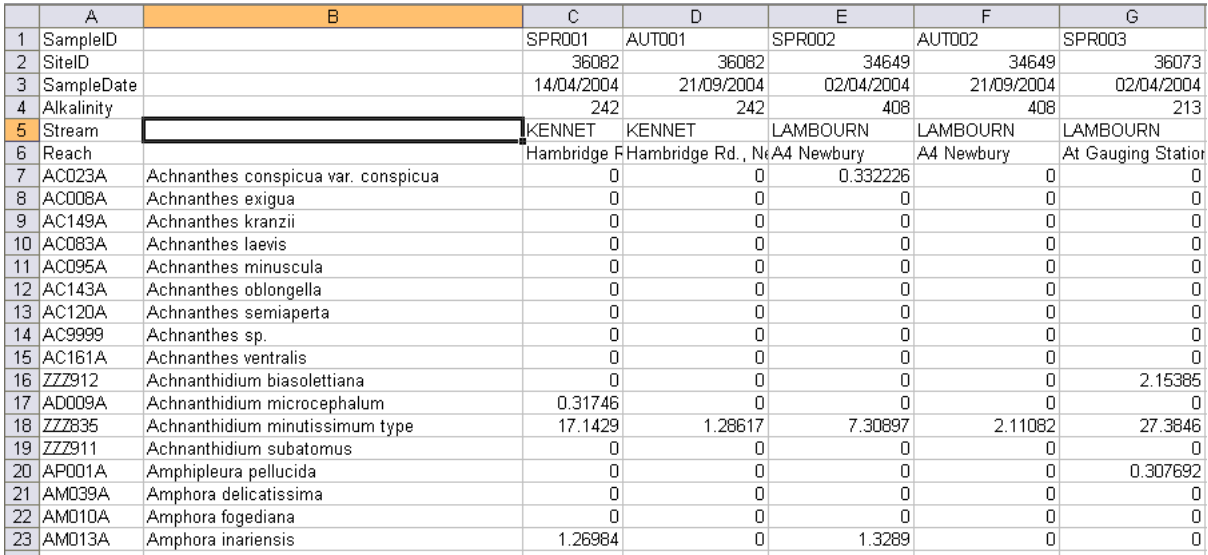

#### **Figure 1: Example format for river diatom samples**

The first four header rows are mandatory and must contain the following information:

- Row 1: Sample identifier short numerical or alphanumeric code to uniquely identify the sample. This field cannot be empty – an empty cell indicates the end of data.
- Row 2: Site identifier short numerical or alphanumeric code to uniquely identify the site. This code will be used to aggregate multiple samples when calculating confidence of class for a site.
- Row 3: Sample Date in Day/Month/Year format. Missing dates are set to "Spring" for the purposes of classification using TDI3 and samples flagged with a warning.
- Row 4: Mean annual alkalinity (or best available estimate) in mg  $I^{-1}$  (CaCO<sub>3</sub>). Missing values are set to 100 mg  $I<sup>-1</sup>$  for the purposes of classification and samples flagged with a warning. Alkalinity values outside the range of the site prediction algorithm are set to the appropriate limit (6 or 150 mg  $I<sup>-1</sup>$  for TDI3 and 5 or 250 mg  $I^1$  for TDI4).
- Row 5 …n: Further option sample descriptors such as river name, reach name etc. These data are not used by the program but will be reproduced in the output.

Identifiers for each row of the sample header information should be listed in column 1. Diatom data then follow the header information and may be in count or percentage format. The first column must contain the taxon code in either NBS or DiatCode [\(http://www.ecrc.ucl.ac.uk/content/view/312/127/\)](http://www.ecrc.ucl.ac.uk/content/view/312/127/) format. The codes in this column are used to link the data to the DARLEQ master taxon list and ecological information and cannot be empty – an empty cell indicate the end of the data. The second column can be blank or contain an optional taxon name. This is not used by the program but is useful in identifying errors in the data. Empty (blank) cells in the count or percentage data matrix will be read as zero. A full list of diatom codes (either NBS or DiatCodes) can be viewed by using the "View Master Taxon List" button:  $\mathbf{m}^{\mathbf{F}}$ 

If the Diatom Acidification Metric (DAM) is to be calculated, rows 5 and 6 must contain estimates of mean annual Calcium and DOC concentrations, in  $\mu$ eq  $I^1$  and mg I<sup>1</sup> respectively. Figure 2 shows an example formatted for calculation of TDI and DAM. Note that if only DAM scores are required the Alkalinity field may be left blank. Sample Date is not used for calculating DAM and may be left blank.

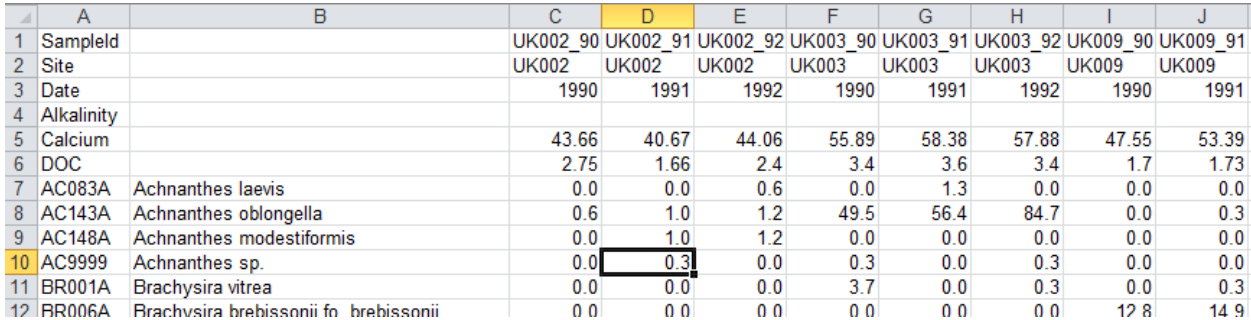

#### **Figure 2: Example format for river diatom samples for TDI and DAM calculations**

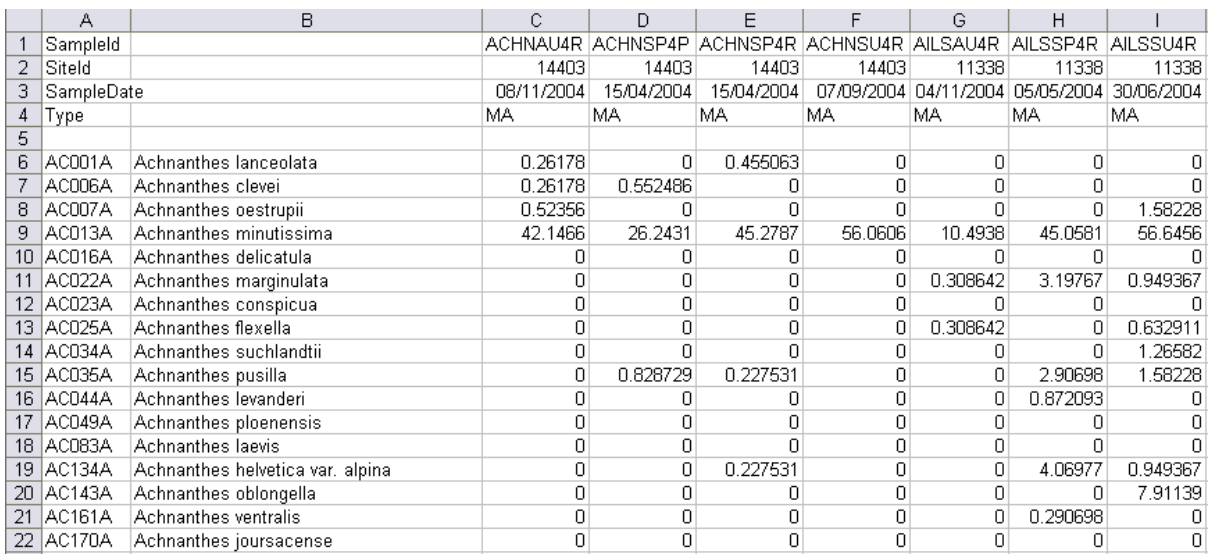

#### **Figure 3: Example format for lake diatom samples**

The required format for lake samples is shown in Figure 3. This is exactly the same as for river data except that the fourth row must contain a code indicating lake type according to the GB lake typology alkalinity classes (Table 1). Marl lakes are included in the high alkalinity (HA) group. Peat and brackish lakes are not covered by the tool. Sample date for lake samples is not used in the class calculations and can contain missing values.

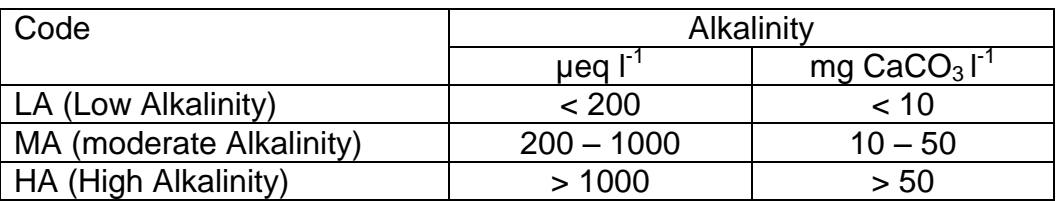

#### **Table 1: Lake types used in the tool**

## **3. Running the program**

Data are input by clicking on the File Open button on the toolbar or selecting File -> Open from the menu. After selecting the appropriate Excel file the program will read the file and launch the Select worksheet dialog box.

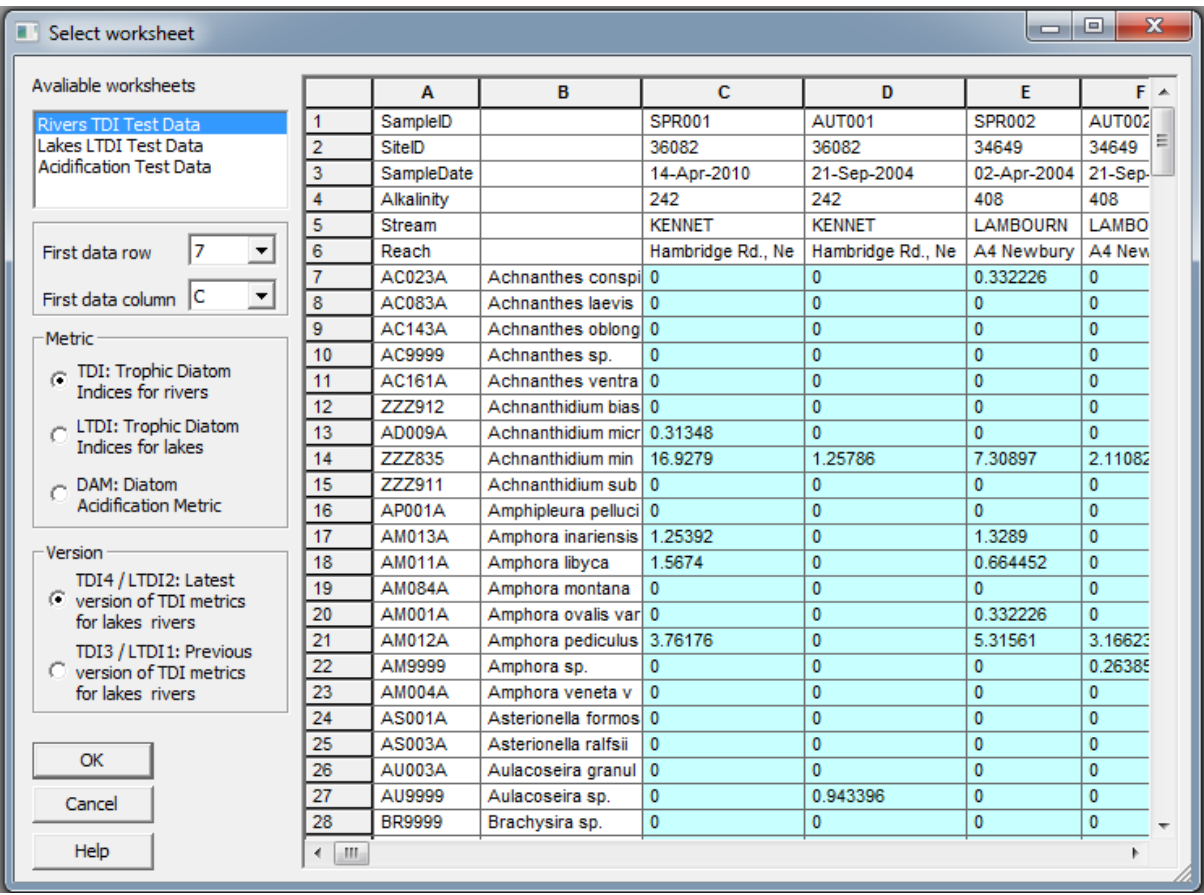

#### **Figure 4: Select worksheet dialog box**

Select the correct worksheet from the list on the left of the dialog box. DARLEQ2 tries to "guess" how many rows of optional sample information are present (if any) and highlights the area contain the *Diatom Count Data* in blue. If this is wrong simply click on the top left corner of the diatom count data. Once the correct area is highlighted select the Metric (TDI, LTDI or DAM) click OK. The program defaults to the latest version of the metrics (TDI4 and LTDI2). If you want to calculate an earlier version change the version to TDI3/LTDI1.

DARLEQ2 will then check the data for missing or bad values and issue a warning if sample dates or alkalinity values are missing (for river data), or if calcium or DOC values are missing for DAM calculations. If lake types are missing (for lake samples) the program will issue and error and ask you to correct the data and try again.

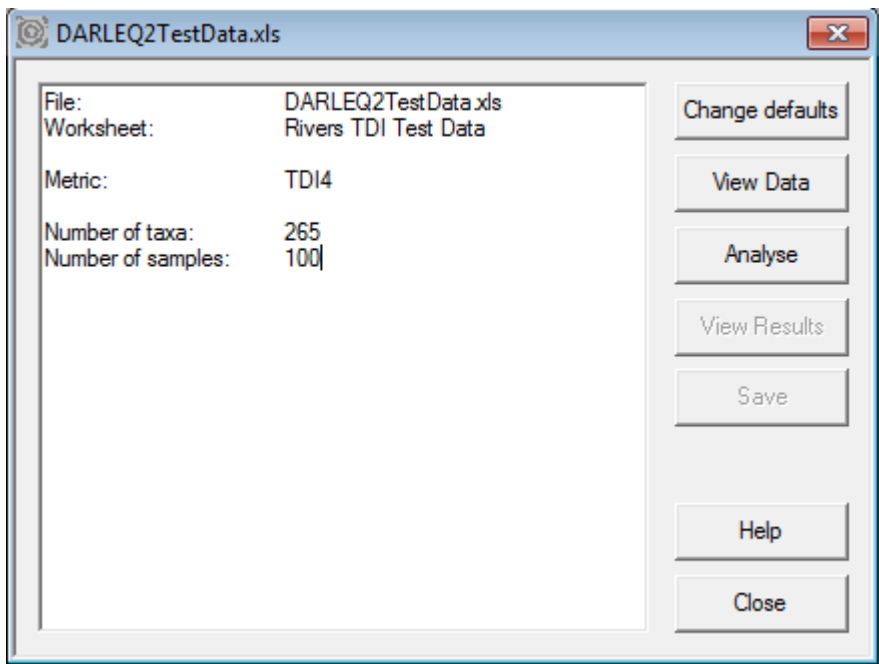

#### **Figure 5: Analysis summary**

When data have been read and checked by the program the Analysis Summary dialog box will appear. Click Analyse to calculate the status classification.

## **4. Understanding the output**

DARLEQ2 will automatically determine the type of taxon coding (NBS or DiatCode) and attempt to link the taxon codes in the input data with those in its master taxon list. If any taxa present in the input data are not found in the master taxon list a warning is given in the Analysis Summary dialog box. The unmatched taxa can be identified by viewing the data (see below). A list of unmatched taxa is also written to the output file.

Results of the analysis can be viewed by clicking the View Results button. The format of the result is illustrated in Figures 6 and 7. For TDI and LTDI the results will usually contain two sheets identified by a tab on the bottom right and labelled Sample Summary and Uncertainty.

**Sample Summary** – this sheet contains results for each sample. First, the sample information given in the original input file is repeated, and then results of the analysis are listed as follows for each metric:

Sample sum: Sum of the counts or percentages of all taxa in a sample.

- Sum TDI4: Sum of the counts or percentages for all taxa in a sample that are matched to taxa in the master taxon list and included in the TDI calculation. If all taxa are matched this will be the same as the Sample sum. Comparison of these two fields will indicate if there are important taxa present in the sample but not included in the status calculations.
- TDI4: TDI4 score for each sample using the TDI4 taxon scores for rivers.
- eTDI4: Expected TDI4 score for each sample according to typology (lakes) or site-specific prediction (rivers).
- EQR: EQR for each sample based on predicted TDI4 for observed alkalinity and season (rivers) or lake type.
- Class: Status class based on EQR.

This examples uses TDI4. The Sample Summary for other metrics is identical.

After the metric and classification fields a series of summary fields are listed containing the percentage of various groups of diatoms:

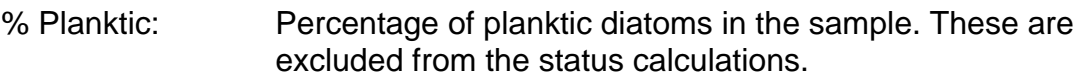

% Motile: Percentage of the motile diatoms in the sample.

%OrganicTolerant: Percentage of organic pollution tolerant diatoms in the sample.

- %Saline: Percentage of diatoms tolerant of slightly saline waters.
- Comments: List of any warning messages generated during calculations for individual samples.

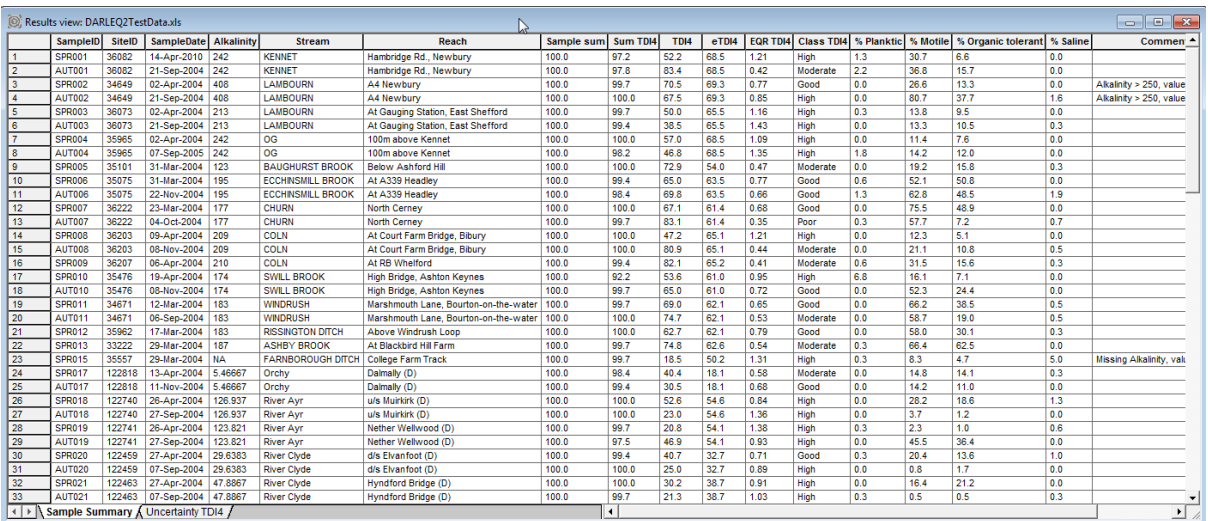

## **Figure 6: Sample Summary output for TDI4**

**Uncertainty** – multiple samples from each site are combined and an uncertainty analysis is performed using the mean EQR and number of samples according to Kelly et al. (2009):

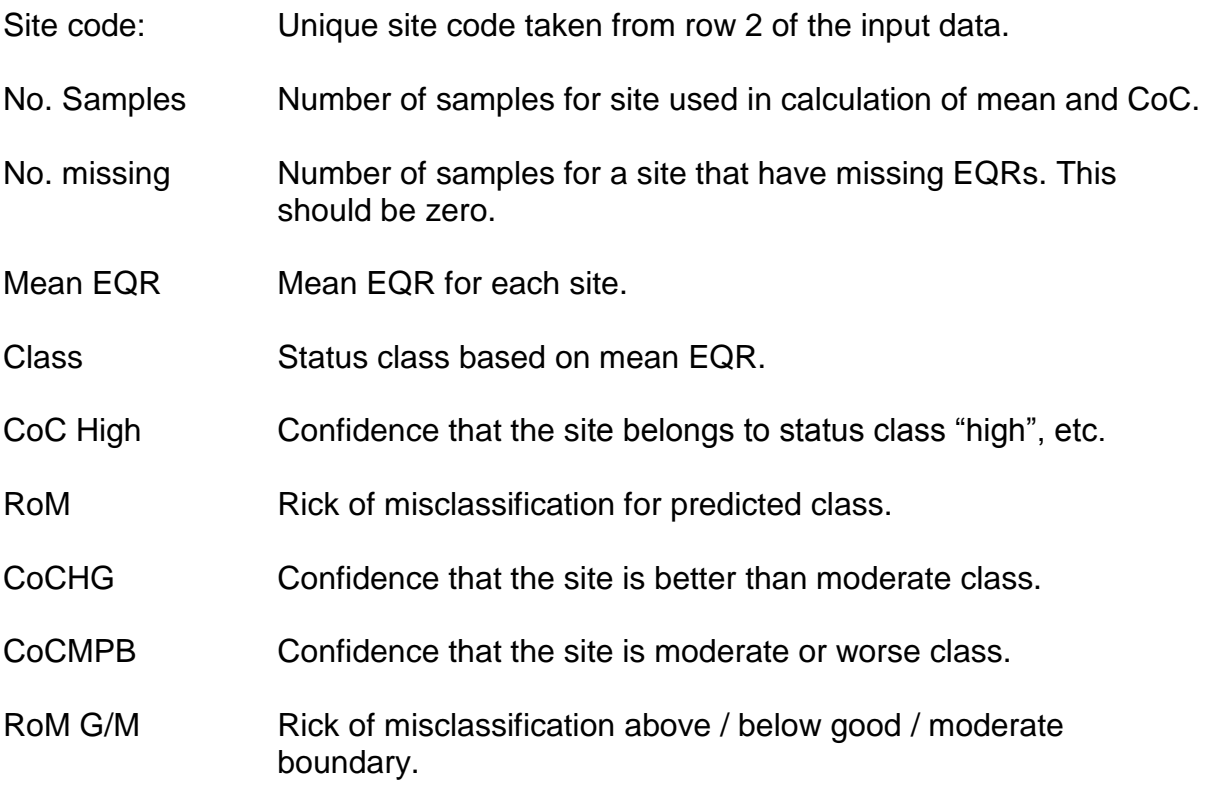

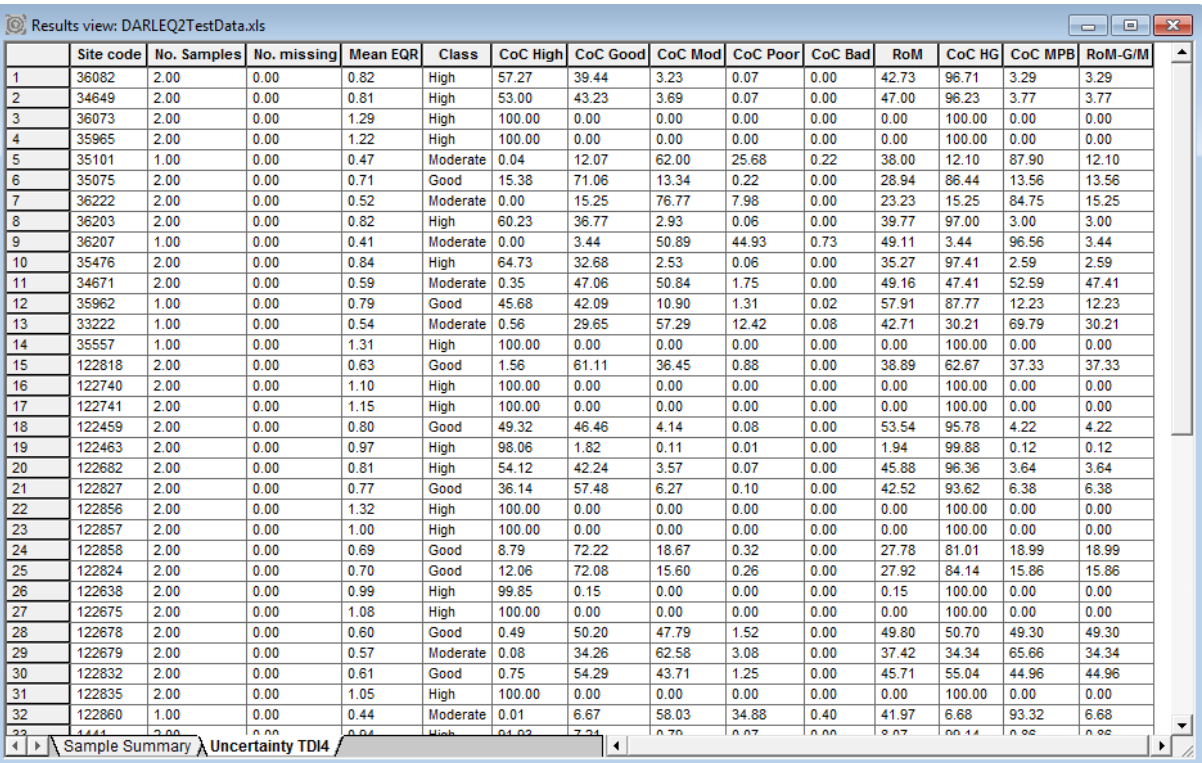

**Figure 7: Uncertainty analysis output**

## **5. Viewing the original data**

Figure 8 shows the listing from the "view data" sheet. Taxa either not matched to the master taxon list or matched but lacking TDI scores are highlighted in red. In the example shown planktonic taxa are highlighted as not-matched. This option can be useful in revealing misidentifications, mis-codings or problematic samples with high abundances of taxa not currently in the database.

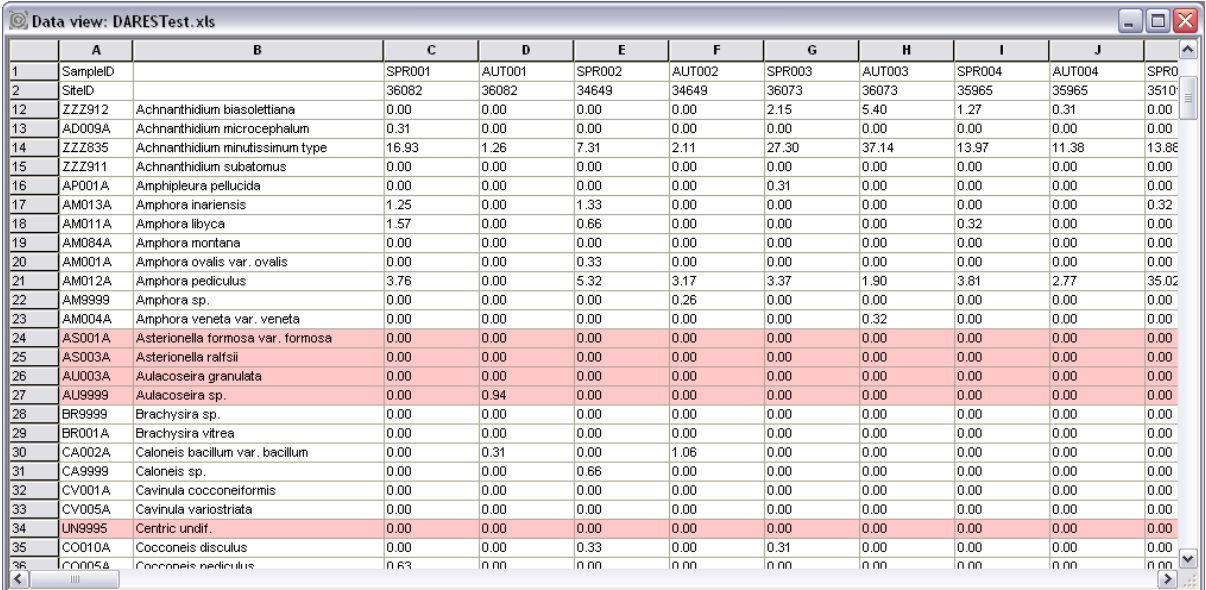

#### **Figure 8: Data view**

## **6. Saving the results**

Results can be saved to an Excel file by clicking the Save button or selecting File -> Save results from the main menu. Results are saved in a series of worksheets with the same layout and column headings as listed in the "View Results" sheets and described above.

## **7. Acknowledgements**

DARLEQ was developed and funded as part of the following projects:

Diatoms as Monitors of Ecological Status of Rivers (Diatom Assessment of River Ecological Status - DARES) Project No: EMC/WP04/078 Funded by the Environment Agency and SNIFFER (The Scotland and Northern Ireland Forum for Environmental Research).

Development of a phytobenthos classification tool for lakes and lochs of UK (DALES - Diatom assessment of lake and loch ecological status) Project Code: EMC/WP09/079. Funded by The Environment Agency Science Programme.

Development of the Diatom classification tool (DARLEQ) for lakes and rivers. Project Code: SC030103/SR4. Funded by The Environment Agency Science Programme.

### **8. References**

Bennion H, Kelly MG, Juggins S, et al. (2014) Assessment of ecological status in UK lakes using benthic diatoms. Freshwater Science 33: 639-654.

Juggins, S. & Kelly, M. (2012) Development of a Water Framework Directivecompatible metric for assessing acidification in UK and Irish rivers. Report SC070034/TR2. Environment Agency, Bristol.

Kelly, M.G., Bennion, H., Burgess, A., Elllis, J., Juggins, S., Guthrie, R., Jamieson, B.J., Adriaenseens, V. and Yallop, M.L. (2009) Uncertainty in ecological status assessments of lakes and rivers using diatoms. Hydrobiologia 633: 5-15.

Kelly M, Juggins S, Guthrie R, et al. (2008) Assessment of ecological status in UK rivers using diatoms. Freshwater Biology 53: 403-422.